# DART-Studio Real time Welding Condition Manual

Version 1.0.0.4

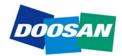

### **Table of Contents**

| 1 | Real time Welding Condition |                                 |
|---|-----------------------------|---------------------------------|
|   | 1.1                         | Function description and usage4 |

### Preface

This User Manual introduces DART-Studio real time welding condition function user operation methods.

The content of this manual refers to the latest product versions at the time of writing, and the product information provided in the manual is subject to change without prior notice to the user.

#### Copyright

Doosan Robotics has copyright and intellectual property rights to all content and all designs shown in this manual. Therefore, any use, copying, or dissemination of them without written permission from Doosan Robotics is prohibited. Please note that you will be held solely responsible for any improper use or alteration of the patent rights of Doosan Robotics.

This manual provides reliable information. However, we are not responsible for any loss or damage arising from errors, typos, or omissions in the manual. The information contained in this manual may change without prior notice due to product improvements.

For further information on the revision details, please visit the Doosan Robotics website (www.doosanrobotics.com).

© 2020 Doosan Robotics Inc., All rights reserved

## **1** Real time Welding Condition

#### **1.1 Function description and usage**

This function is to change or monitor the welding condition value entered in advance when using the welding function.

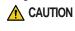

This function is a paid option function, and the menu for using this function appears on the menu only if you have obtained a corresponding license from the SW provider.

#### To use this function,

- Select the Util tab in the main menu and click the Realtime Welding Condition button. However, the function is a paid option function, and the corresponding menu is displayed only when the license is issued to the SW provider in advance.
  - Realtime Welding Condition
    Image: Status and Status and Status a
- 2 The Realtime welding condition window as below will open.

3 For the description of each item, refer to the table below.

| Item name                                   | Description                                                                                     |
|---------------------------------------------|-------------------------------------------------------------------------------------------------|
| Output Signal                               | Items corresponding to output signals such as Feed<br>Forward/Feed Backward/Gas/Arc are checked |
| Welding Status                              | Current welding status is indicated as one of Non-<br>Weld/Weld(Normal)/Weld(Error)/Dry-run     |
| Head Input<br>Calculation<br>[Actual Value] | 60 x Actual Voltage x Actual Current / Adjust Speed / 1,000                                     |
| Actual Value                                | Display of measured values of voltage and current                                               |
| Increment                                   | The increment value for Voltage, Current, Speed, Offset Y,                                      |

|                    | Offset Z                                                                   |
|--------------------|----------------------------------------------------------------------------|
| Adjust Target      | Adjustment target value of Voltage, Current, Speed, Offset Y,<br>Offset Z  |
| Actual Target      | Actual target value of Voltage, Current, Speed, Offset Y, Offse Z          |
| +                  | Adjustment target value plus increment value                               |
| -                  | Adjustment target value subtract increment value                           |
| Controller version | This function cannot be used with a lower controller version than GFx20600 |

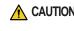

**CAUTION** This function cannot be used with a lower controller version than GFx20600. GFx20600.